# **Statistik**

## **für Betriebswirtschaft, Internationales Management, Wirtschaftsinformatik und Informatik**

## Sommersemester 2016

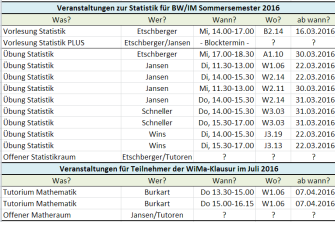

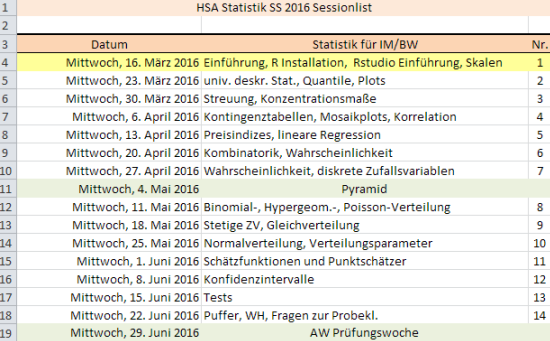

## Prof. Dr. Stefan Etschberger Hochschule Augsburg

## Daten einlesen und Struktur anschauen

# Arbeitsverzeichnis setzen (alternativ über Menü) setwd("C:/ste/work/vorlesungen/2015SS\_HSA\_Statistik")

```
# Daten einlesen aus einer csv-Datei (Excel)
```
MyData = read.csv2(file="../\_genericFiles/Daten/Umfrage\_HSA\_2015\_03.csv", header=TRUE)

### # inspect structure of data str(MyData)

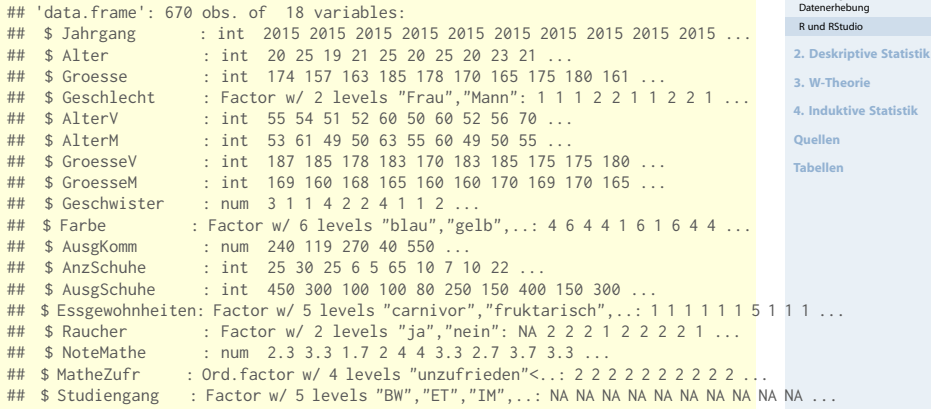

#### **Statistik** Etschberger – SS2016

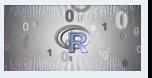

**1. Einführung** Berühmte Leute zur Statistik Wie lügt man mit Statistik? Gute und schlechte Grafiken Begriff Statistik Grundbegriffe der

### 32

#### # Erste Zeilen in Datentabelle head(MyData, 6)

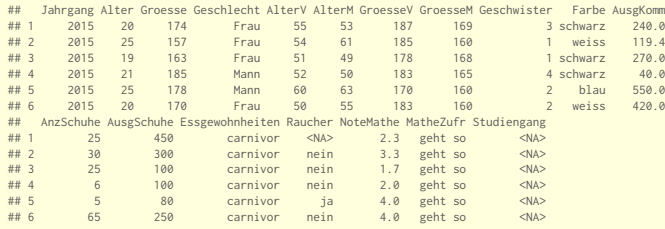

# lege MyData als den "Standard"-Datensatz fest attach(MyData)

# Wie Viele Objekte gibt's im Datensatz? nrow(MyData)

## [1] 670

# Wie Viele Merkmale? ncol(MyData)

## [1] 18

### **Statistik** Etschberger – SS2016

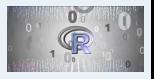

### **1. Einführung**

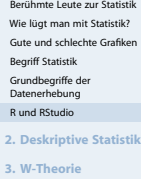

**4. Induktive Statistik**

**Quellen**

```
# Auswahl spezieller Objekte und Merkmale über [Zeile, Spalte]
MyData[1:3, 2:5]
```
## Alter Groesse Geschlecht Alter<br>## 1 20 174 Frau 55 ## 1 20 174 Frau 55 ## 2 25 157 Frau 54 ## 3 19 163 Frau 51

# Auswahl von Objekten über logische Ausdrücke Auswahl = (MyData\$Geschlecht=="Mann" & MyData\$Alter < 19) # zeige die ersten Einträge head(Auswahl, 30)

## [1] FALSE FALSE FALSE FALSE FALSE FALSE FALSE FALSE FALSE FALSE FALSE FALSE FALSE FALSE FALSE FALSE ## [17] FALSE FALSE FALSE FALSE FALSE FALSE TRUE FALSE FALSE FALSE FALSE FALSE FALSE FALSE

# Ausgabe der Auswahl: Alter, Alter des Vaters und der Mutter # Objektauswahl c("Alter", "AlterM", "AlterV")] # Welche Merkmale?

## Alter AlterM AlterV ## 23 18 44 48 ## 268 18 46 52 ## 424 17 46 50 ## 456 18 52 55 ## 460 18 50 57 ## 464 18 40 44 ## 479 18 52 44 ## 501 18 51 ## 566 18 52 57 ## 620 18 49 58

#### **Statistik** Etschberger – SS2016

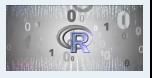

### **1. Einführung**

Berühmte Leute zur Statistik Wie lügt man mit Statistik? Gute und schlechte Grafiken Begriff Statistik Grundbegriffe der Datenerhebung R und RStudio **[2. Deskriptive Statistik](#page-7-0)**

**3. W-Theorie**

**4. Induktive Statistik**

**Quellen**

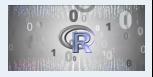

### **1. Einführung**

Berühmte Leute zur Statistik Wie lügt man mit Statistik? Gute und schlechte Grafiken Begriff Statistik Grundbegriffe der Datenerhebung R und RStudio **[2. Deskriptive Statistik](#page-7-0) 3. W-Theorie 4. Induktive Statistik Quellen**

**Tabellen**

# Zeige die Männer, die mehr als 1300 Euro für Schuhe # und Mobilfunk zusammen ausgegeben haben MyData.Auswahl = MyData[MyData\$Geschlecht=="Mann" & MyData\$AusgSchuhe + MyData\$AusgKomm > 1300, c("Alter", "Geschwister", "Farbe", "AusgSchuhe", "AusgKomm")]

## Daten kennenlernen

### **Statistik** Etschberger – SS2016

### # ohne NAs

MyData.Auswahl = na.exclude(MyData.Auswahl) MyData.Auswahl

![](_page_5_Picture_156.jpeg)

![](_page_5_Picture_5.jpeg)

### **1. Einführung**

![](_page_5_Picture_157.jpeg)

# Neue Spalte Gesamtausgaben:

MyData.Auswahl\$AusgGesamt = MyData.Auswahl\$AusgKomm + MyData.Auswahl\$AusgSchuhe

# sortiert nach Gesamtausgaben

MyData.Auswahl[order(MyData.Auswahl\$AusgGesamt), ]

![](_page_6_Picture_163.jpeg)

#### **Statistik** Etschberger – SS2016

![](_page_6_Picture_7.jpeg)

### **1. Einführung**

![](_page_6_Picture_164.jpeg)

<span id="page-7-0"></span>![](_page_7_Picture_1.jpeg)

[Deskriptive Statistik](#page-7-0)

- 3 Wahrscheinlichkeitstheorie
- 4 Induktive Statistik

![](_page_7_Picture_5.jpeg)

![](_page_7_Picture_63.jpeg)

### [Deskriptive Statistik](#page-7-0)

[Häufigkeiten](#page-8-0) [Lage und Streuung](#page-19-0) Konzentration Zwei Merkmale Korrelation Preisindizes Lineare Regression

## <span id="page-8-0"></span>Häufigkeitsverteilungen

### **Auswertungsmethoden für eindimensionales Datenmaterial**

Merkmal X wird an n Merkmalsträgern beobachtet • **Urliste**  $(x_1, \ldots, x_n)$ Im Beispiel:  $x_1 = 4$ ,  $x_2 = 11$ , ...,  $x_{12} = 6$ 

▶ Urlisten sind oft unübersichtlich, z.B.:

## [1] 4 5 4 1 5 4 3 4 5 6 6 5 5 4 7 4 6 5 6 4 5 4 7 5 5 6 7 3 ## [29] 7 6 6 7 4 5 4 7 7 5 5 5 5 6 6 4 5 2 5 4 7 5

#### Dann zweckmäßig: Häufigkeitsverteilungen ▶

![](_page_8_Picture_324.jpeg)

![](_page_8_Picture_7.jpeg)

![](_page_8_Picture_8.jpeg)

![](_page_8_Picture_325.jpeg)

**4. Induktive Statistik**

**Quellen**

![](_page_9_Picture_181.jpeg)

![](_page_9_Picture_182.jpeg)

## Empirische Verteilungsfunktion

- für metrische Merkmale
- Anteil der Ausprägungen, die höchstens so hoch sind wie  $x$ .
- $\blacktriangleright$  Exakt:

$$
F(x)=\sum_{\alpha_i\leqslant x}f(\alpha_i)
$$

## **Beispiel**

```
Studenten.ueber.32 = sort(MyData$Alter[MyData$Alter > 32])
Studenten ueber 32
```
## [1] 33 33 34 34 34 35 35 36 36

```
# empirical cumulative distribution function (ecdf)
Studenten.F = ecdf(Studenten.ueber.32)
plot(Studenten.F, col=rgb(0.8, 0, 0, .7), 1wd=3, main="", xlabel="x", ylabel="f(x)")grid(lty=2) # Gitternetz
```
![](_page_10_Figure_9.jpeg)

### **Statistik** Etschberger – SS2016

![](_page_10_Picture_11.jpeg)

![](_page_10_Picture_193.jpeg)

![](_page_11_Figure_0.jpeg)

![](_page_12_Picture_2.jpeg)

**1. Einführung [2. Deskriptive Statistik](#page-7-0)** [Häufigkeiten](#page-8-0) **PLAGE** und Streuung **Fx** obere Gaup Konzentration Zwei Merkmale ceilinz Korrelation Preisindizes Lineare Regression **3. W-Theorie 4. Induktive Statistik Quellen Tabellen**

für metrische Merkmale; Voraussetzung: sortierte Urliste

- Umkehrung der Verteilungsfunktion
- Anteil  $\bm{\mathfrak{p}}$  gegeben, gesucht: F $^{-1}(\bm{\mathfrak{p}})$ , falls vorhanden.
- ▶ Definition p-Quantil:

 $\int \frac{1}{2} (x_{n \cdot p} + x_{n \cdot p + 1}), \quad \text{wenn } n \cdot p \in \mathbb{N}_0$  $\tilde{\mathrm{x}}_\mathrm{p} =$  $x_{\lceil n \cdot p \rceil}$ , sonst **Beispiel** ## [1] 33 33 34 34 34 35 35 36 36 n = length(Studenten.ueber.32)  $L_{p,n,p=9}$ ,  $k = 2 \in \mathbb{N}_{q}$  $p = c(0.05, 2/n, 0.3, 0.5, 0.75, 0.9)$ quantile(Studenten.ueber.32, probs=p, type=2) ## 5% 22.22222% 30% 50% 75% 90% ## 33.0 33.5 34.0 34.0 35.0 36.0 $\widetilde{\kappa}_{p} \triangleq$  Mind, p de Objekte hat eine : *m.Auspt.*<br>is xp

## Graphische Darstellungen

### **Statistik** Etschberger – SS2016

![](_page_13_Picture_2.jpeg)

![](_page_13_Picture_227.jpeg)

### ➊ **Balkendiagramm**

M.t = table(MyData\$Studiengang) M.t ##

## BW ET IM Inf WI ## 107 1 74 48

barplot(M.t, col="azure2")

![](_page_13_Figure_8.jpeg)

![](_page_13_Picture_228.jpeg)

### pie(M.t)

![](_page_13_Figure_12.jpeg)

(Fläche proportional zu Häufigkeit)

➋ **Kreissektorendiagramm**

### **Kreissektorendiagramm**

![](_page_14_Figure_2.jpeg)

### **Statistik** Etschberger – SS2016

![](_page_14_Picture_4.jpeg)

![](_page_14_Figure_5.jpeg)

## Balkendiagramm, Klassen getrennt oder gestapelt

**Statistik** Etschberger – SS2016

![](_page_15_Figure_2.jpeg)

## ➌ **Histogramm**

- für klassierte Daten
- Fläche proportional zu Häufigkeit:  $f_1$  is valid be.

Höhe<sub>j</sub> · Breite<sub>j</sub> = 
$$
c \cdot h(a_j)
$$

$$
\Rightarrow \quad \text{Höhe}_j = c \cdot \frac{h(\mathfrak{a}_j)}{\text{Breite}_j}
$$

$$
\blacktriangleright \text{ Im Beispiel mit } c = \frac{1}{12}
$$
:

![](_page_16_Picture_273.jpeg)

![](_page_16_Figure_8.jpeg)

### **Statistik** Etschberger – SS2016

![](_page_16_Picture_10.jpeg)

![](_page_16_Picture_274.jpeg)

## Umfrage

**Histogramm**

#### **Statistik** Etschberger – SS2016

![](_page_17_Picture_2.jpeg)

![](_page_17_Figure_3.jpeg)

Histogramm: Alter der Väter (blau) und Mütter (rosa)

## Umfrage

#### **Statistik** Etschberger – SS2016

![](_page_18_Figure_3.jpeg)

## **Dichteplot**

densMutter = density(na.exclude(AlterM)) densVater = density(na.exclude(AlterV)) plot(densMutter, main="", xlab="Alter",  $xlim=c(40,80)$ , # draw from 40 to 80 panel.first= $grid()$ ) # draw a grid polygon(densVater, density=-1, col=rgb(0,0,1,1/4)) polygon(densMutter, density=-1, col=rgb(1,0,0,1/4))

![](_page_18_Figure_6.jpeg)

![](_page_19_Picture_2.jpeg)

![](_page_19_Picture_3.jpeg)

**Quellen**

**Tabellen**

<span id="page-19-0"></span>![](_page_19_Picture_6.jpeg)

"Sollen wir das arithmetische Mittel als durchschnittliche Körpergröße nehmen und den Gegner erschrecken, oder wollen wir ihn einlullen und nehmen den Median?"

## Lageparameter

<span id="page-20-0"></span>to sect a book. Modus  $x_{\text{Mod}}$ : häufigster Wert **Beispiel:**

$$
\begin{array}{c}\n a_j \quad 1 \quad 2 \quad 4 \\
 h(a_j) \quad 4 \quad 3 \quad 1\n\end{array}\n\right\} \Rightarrow x_{\text{Mod}} = 1
$$

Sinnvoll bei allen Skalenniveaus.

 $\int_{0}^{\infty}$  × 0.5 Median  $x_{\text{Med}}$ : mittlerer Wert', d.h.

- 1. Urliste aufsteigend sortieren:  $x_1 \le x_2 \le \cdots \le x_n$
- 2. Dann

 $x_{\text{Med}}\left\{\n\begin{array}{ll}\n=x_{\frac{n+1}{2}}, & \text{falls } n \text{ ungerade}\n\end{array}\n\right.$  $\in$   $[x_{\frac{n}{2}};x_{\frac{n}{2}+1}],$  falls n gerade (meist  $x_{\text{Med}} = \frac{1}{2}(x_{\frac{n}{2}} + x_{\frac{n}{2}+1}))$ 

Im Beispiel oben: 1, 1, 1, 1, 2, 2,  $4 \Rightarrow x_{\text{Mod}} \in [1;2]$ , z.B.  $x_{\text{Mod}} = 1.5$ Sinnvoll ab ordinalem Skalenniveau.

**Statistik** Etschberger – SS2016

![](_page_20_Picture_10.jpeg)

![](_page_20_Picture_272.jpeg)

## Arithmetisches Mittel  $\bar{x}$ : Durchschnitt, d.h.

$$
\bar{x} = \frac{1}{n} \sum_{i=1}^n x_i = \frac{1}{n} \sum_{j=1}^k \alpha_j \cdot h(\alpha_j) = \frac{\text{R}}{\text{j} \cdot \text{s}} \alpha_{\text{j}} \cdot f_{\text{i}}
$$

Im [Beispiel:](#page-20-0)

$$
\bar{x} = \frac{1}{8} \cdot \underbrace{(1+1+1+1}_{1\cdot 4} + \underbrace{2+2+2}_{2\cdot 3} + \underbrace{4}_{4\cdot 1}) = 1,75
$$

Sinnvoll nur bei kardinalem Skalenniveau. Bei klassierten Daten: (nur Schätzwet)

$$
\bar{x}^* = \frac{1}{n} \sum \text{Klassenmitte} \cdot \text{Klassenhäuffgkeit}
$$

Im Beispiel:

$$
\bar{x}^* = \frac{1}{12} \cdot (2,5 \cdot 5 + 10 \cdot 5 + 22,5 \cdot 2) = 8,96 \neq 7,5 = \bar{x}
$$

![](_page_21_Picture_9.jpeg)

**1. Einführung [2. Deskriptive Statistik](#page-7-0)** [Häufigkeiten](#page-8-0) [Lage und Streuung](#page-19-0) Konzentration Zwei Merkmale Korrelation Preisindizes Lineare Regression **3. W-Theorie 4. Induktive Statistik Quellen Tabellen**

촷

![](_page_22_Figure_0.jpeg)

## Umfrage

### **Statistik** Etschberger – SS2016

![](_page_23_Picture_2.jpeg)

### **1. Einführung**

**[2. Deskriptive Statistik](#page-7-0)**

[Häufigkeiten](#page-8-0)

[Lage und Streuung](#page-19-0)

Konzentration

Zwei Merkmale

Korrelation

Preisindizes

Lineare Regression

**3. W-Theorie**

**4. Induktive Statistik**

**Quellen**

**Tabellen**

## **Lageparameter Ausgaben für Schuhe**

median(na.exclude(AusgSchuhe))

## [1] 200

mean(na.exclude(AusgSchuhe))

## [1] 270.4529

### **Alter**

median(Alter)

## [1] 21

mean(Alter)

## [1] 22.12537

![](_page_23_Picture_156.jpeg)

٠

▶ Voraussetzung: kardinale Werte  $x_1, \ldots, x_n$ **Beispiel:**  $\blacktriangleright$ 

a) 
$$
\begin{array}{c|cc}\nx_i & 1950 & 2000 & 2050 \\
b) & x_i & 0 & 0 & 6000\n\end{array}
$$
 je  $\bar{x} = 2000$ 

Spannweite:  $SP = \max_i x_i - \min_i x_i$ i Im Beispiel:

a) 
$$
SP = 2050 - 1950 = 100
$$
  
b)  $SP = 6000 - 0 = 6000$ 

Mittlere quadratische Abweichung:

$$
s^{2} = \frac{1}{n} \sum_{i=1}^{n} (x_{i} - \bar{x})^{2} = \underbrace{\frac{1}{n} \sum_{i=1}^{n} x_{i}^{2} - \bar{x}^{2}}_{\text{Verschiebungssatz}}
$$

 $=$   $\frac{2}{32}$   $\sum (x_i^2 - 2x_i\overline{x} + \overline{x}^2)$  $= 4.5 x_1^2 - 4.4 x_1 x_1^2 + 4.5 x_1^2 - 4.5 x_1^2 - 4.5 x_1^2 - 2.7 x_1^2 + 4.6 x_1^2 - 4.5 x_1^2 - 7^2$ 

 $\frac{4}{5} \sum_{i=1}^{5} (x_i - \bar{x})$  $= 4 \sum (x_i) = 4 \sum x_i$ 

 $\bullet$ 

**Statistik** Etschberger – SS2016

![](_page_24_Picture_9.jpeg)

**1. Einführung [2. Deskriptive Statistik](#page-7-0)** [Häufigkeiten](#page-8-0) [Lage und Streuung](#page-19-0) Konzentration Zwei Merkmale Korrelation Preisindizes Lineare Regression **3. W-Theorie 4. Induktive Statistik Quellen Tabellen**

53

### **Statistik** Etschberger – SS2016

![](_page_25_Picture_2.jpeg)

![](_page_25_Picture_352.jpeg)

**Mittlere quadratische Abweichung** im Beispiel:

a) 
$$
s^2 = \frac{1}{3} \cdot (50^2 + 0^2 + 50^2)
$$
  
\n $= \frac{1}{3} \cdot (1950^2 + 2000^2 + 2050^2) - 2000^2 = 1666{,}67$   
\nb)  $s^2 = \frac{1}{3} \cdot (2000^2 + 2000^2 + 4000^2)$   
\n $= \frac{1}{3} \cdot (0^2 + 0^2 + 6000^2) - 2000^2$  = 8,000,000

1950

2050

**Zoon** 

**Standardabweichung:** s = √ s 2 Im Beispiel: √

a) 
$$
s = \sqrt{1666,67} = 40,82
$$

b) 
$$
s = \sqrt{8000000} = 2828,43
$$

**Variationskoeffizient:**  $V = \frac{s}{s}$  $\frac{v}{\overline{x}}$  (maßstabsunabhängig) Im Beispiel:

a) 
$$
V = \frac{40,82}{2000} = 0,02 \ (\hat{=} 2\%)
$$
  
b)  $V = \frac{2828,43}{2000} = 1,41 \ (\hat{=} 141\%)$ 

### univariate Statistic mit TR

### Mode - STAT  $\rightarrow$  1-Van

... Daten eingabe...

![](_page_26_Figure_3.jpeg)

AL

![](_page_26_Picture_5.jpeg)

```
LageStreuung = function(x) {
 x = na.out(x) # ignoriere fehlende Werte
 n =length(x) # Anzahl nicht fehlender Werte
 popV = var(x)*(n-1)/n # var() ist nicht mittl. qu. Abweichung
 return(list(mean=mean(x),
              median=median(x),
             Variance=popV,
              StdDev=sqrt(popV),
             VarCoeff=sqrt(popV)/mean(x)))
}
```
mat1 = sapply(MyData[c("Alter","AlterV","AlterM", # sapply: pro Spalte anwenden "Geschwister", "AnzSchuhe", "AusgSchuhe")],

```
LageStreuung)
```
![](_page_27_Picture_182.jpeg)

**Statistik** Etschberger – SS2016

![](_page_27_Picture_6.jpeg)

![](_page_27_Picture_183.jpeg)

**3. W-Theorie**

**4. Induktive Statistik**

**Quellen**

## Lage und Streuung als Grafik: Boxplot

- Graphische Darstellung von Lage und Streuung
- ▶ Rox: Oberer/Unterer Rand: 3. bzw. 1. Quartil  $(\tilde{x}_{0.75}$  bzw.  $\tilde{x}_{0.25}$ ),
- Linie in Mitte: Median
- Whiskers: Länge: Max./Min Wert, aber beschränkt durch das 1,5-fache des Quartilsabstands (falls größter/kleinster Wert größeren/kleineren Abstand von Box: Länge Whiskers durch größten/kleinsten Wert innerhalb dieser Schranken)
- Ausreißer: Alle Objekte außerhalb der Whisker-Grenzen

```
boxplot(AusgSchuhe ~ Geschlecht,
        col=c("mistyrose", "lightblue"),
        data=MyData, main="", las=2)
```
![](_page_28_Picture_181.jpeg)

Ausgaben für Schuhe

**Statistik** Etschberger – SS2016

![](_page_28_Picture_10.jpeg)

![](_page_28_Picture_182.jpeg)

### **Statistik** Etschberger – SS2016

![](_page_29_Picture_1.jpeg)

**1. Einführung [2. Deskriptive Statistik](#page-7-0)** [Häufigkeiten](#page-8-0) [Lage und Streuung](#page-19-0) Konzentration Zwei Merkmale Korrelation Preisindizes

Lineare Regression

**3. W-Theorie**

**4. Induktive Statistik**

**Quellen**

![](_page_29_Picture_134.jpeg)

![](_page_29_Picture_135.jpeg)

## Dateninspektion

## **Boxplots**

```
for(attribute in c("Alter", "AlterV", "AlterM", "Geschwister",
                                "AusgSchuhe", "AusgKomm")) {
    data=MyData[, attribute]
    boxplot(data, # all rows, column of attribute
                 col="lightblue", # fill color
                 lwd=3, # line width<br>cex=2. # character
                               center and # character size
                 oma=c(1,1,2,1)
                 \lambdatext(0.7,max(data), attribute, srt=90, adj=1)
}
                                                                                                    2500
                                                                                                              \Omega\delta\overset{\circ}{8} 500 1000 1500 2000 2500
                              40 50 60 70 80 40 45 50 55 60 65 70
            Alter
                                                                                   Geschwister
      æ
       20 25 30 35
                                                                                   aschwi
               00008\blacksquare\boldsymbol{S}2000\mathbf{r}\circ\mathbf{r}\pm\bullet6\mathbf{r}1500
                                                                                                              \circ\mathbf{I}\begin{smallmatrix}0&&0\\&0\end{smallmatrix}-10000025\,41000
                                                                                      \overline{r}500
                                                                              \sim\approx\Omega\overline{a}\overline{a}
```
**Statistik** Etschberger – SS2016

![](_page_30_Picture_4.jpeg)

![](_page_30_Picture_288.jpeg)

 $\overline{a}$ 

1000

2000

900

3000

 $\Omega$ 

 $\bullet$ 

 $\frac{1}{2}$